## **Clé USB de l' UFT**

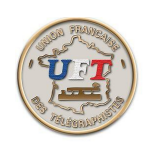

Le cours LAS vidéo

Comment on s'en sert ?

Le texte a été préparé précédemment

## Maintenant vérifier les paramètres de lecture

Les paramètres de lecture sont consultables avec la commande ''options'' dans la fonction ''lecteur''. Ces paramètres sont :

La vitesse en mots/minute La tonalité du signal en Hertz l' espacement entre caractères (espace FARN pour farnworth) texte caché qui fait que le caractère n'apparaît dans l'éditeur qu'après son émission.

La fonctionnalité ''capture son'' n'étant pour le moment pas opérationnelle.

Pour finir il faut savoir que d'une session à une autre les valeurs de ces paramètres sont sauvegardés dans un fichier d'initialisation. Ceci permet de redémarrer la lecture dans des conditions habituelles.

A suivre régler les paramètres de lecture

 $<$  Suite  $>$